# Introduction to Robotics ROS practical session

#### Guilherme Lawless, Carlos Azevedo & Oscar Lima

ISR: Institute for Systems and Robotics LARSyS: Laboratory for Robotics and Engineering Systems

IST: Instituto Superior Tecnico, Lisboa Portugal

September 24, 2018

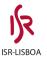

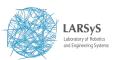

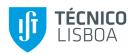

## ROS pkg structure<sup>1</sup>

- ROS packages tend to follow a common structure
- For python code it will look like this:

```
carlos@cthinkpad:AutSysPKG $ tree
   CMakeLists.txt
         AutSvsPKG
               my ros independent class.py
   package.xml
     – confia
        config AutSysPKG.yaml

    README.md

       launch
          - AutSysPKG.launch

    AutSysPKG node

        AutSysPKG ros
               AutSysPKG node.py

    AutSysPKG test.py

   setup.py
```

<sup>1</sup>http://wiki.ros.org/Packages

#### rosbash<sup>2</sup>

- Offers a set of shell commands for using ros with bash (linux terminal)
- Most popular include:
  - roscd pkg\_name (cd to pkg\_name easily)
  - rosed pkg\_name filename (quickly edit a file)
  - roscat pkg\_name filename (quickly visualize a file in terminal)
  - rosrun pkg\_name executable (run executable from anywhere without having to give its full path)
- Enables tab completion on: roslaunch, rosparam, rosnode, rostopic, rosservice, rosmsg, rossrv, rosbag.

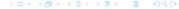

#### rosrun<sup>3</sup>

- Part of rosbash suite
- Usage: rosrun pkg\_name executable\_name
- It will run ONLY executable files
- About files being executable (important!)
  - ▶ make sure your python nodes (i.e. my\_python\_node.py) are executable
  - check by doing: Is -I , if it has an x is executable (i.e. -rwxr-r-)
  - alternatively, if your terminal has colors, the file shows green when doing Is
  - rosrun will also look for your compiled c++ executables (under devel/lib/pkg\_name)

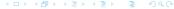

## Stage simulator<sup>4</sup>

- Simulates a population of mobile robots, sensors and objects in a two-dimensional bitmapped environment
- Stage was designed with multi-agent systems in mind, so it provides fairly simple, computationally cheap models of lots of devices rather than attempting to emulate any device with great fidelity.

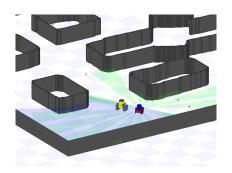

## rostopic<sup>5</sup>

- Displays information about ROS topics
- Most useful:
- rostopic list (get a list of active topics)
- rostopic info topic\_name (get topic type, publishers and subscribers)
- rostopic echo topic\_name
- rostopic pub topic\_name topic\_type msg\_press\_tab! (publish a topic from console), options:
  - no args (latched)
  - -r float\_number (at a certain rate)
  - -once (latch for 3 secs, then dies)
- rostopic hz topic\_name (get the publish frequency rate)

#### roslaunch<sup>6</sup>

- A tool for easily launching multiple ROS nodes
- Implemented with XML syntax (<launch>... </launch>)
- Allows to load parameters to param server
- A launch file can call other launch files
- Launch a node <node pkg="..." type="..." name="..." respawn=true ns="..."/>
- Run syntax: roslaunch pkg\_name my\_file.launch

### parameter server<sup>7</sup>

- Is a shared, multi-variate dictionary that is accessible via network API
- Nodes can use this server to store or retrieve parameters during runtime
- Is not high performance
- Globally viewable
- Usage from terminal: rosparam set param\_name param\_value, rosparam get param\_name
- Usage from python api: rospy.set\_param(param\_name, param\_value), rospy.get\_param("param\_name")
- Suitable for for static, non-binary data such as configuration parameters

<sup>&</sup>lt;sup>7</sup>http://wiki.ros.org/Parameter%20Server

#### Rviz<sup>8</sup>

- 3D visualization tool
- Powerful for topic visualization (useful in debugging)
- Sensoring state information (laser scans, pointclouds, coordinate frames, cameras)
- Can publish some topics (2D pose estimate, 2D nav goal)
- Is recommended to comply with ROS standard topics to enable topic visualization
- Launch using : rosrun rviz rviz (a roscore must be running)
- Not a simulator

https://www.youtube.com/watch?v=i--Sd4xH9ZE

<sup>8</sup>http://wiki.ros.org/rviz

Questions?:)